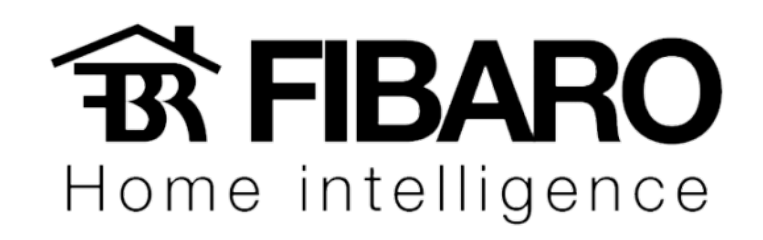

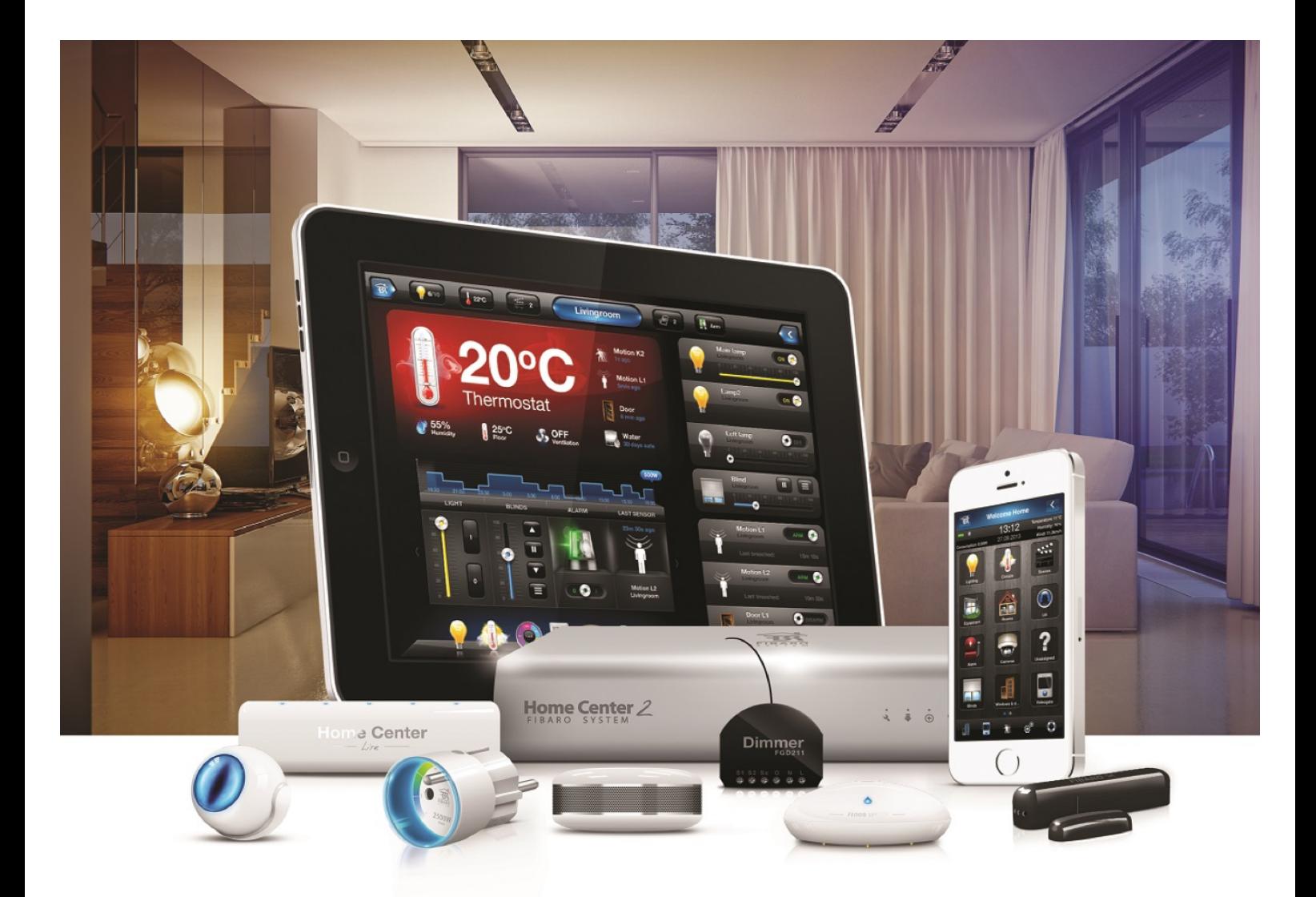

IP de fabrica

VERSÃO 4.540

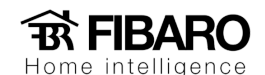

## Colocando a central com IP de fabrica

Colocar a central em IP de fabrica é um procedimento usado para acessar a central a partir de um computador sem usar um roteador. Essa função é usada em casos de emergência para trocar o IP da central uma vez que foi trocado o range do roteador.

## Como colocar a central em IP de fabrica?

1. Verifique se os 2 leds indicativos da central estão ligados.

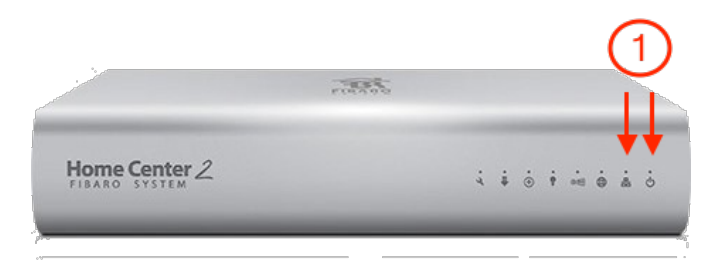

2. Conectar uma das pontas do cabo de rede no notebook e a outra na central.

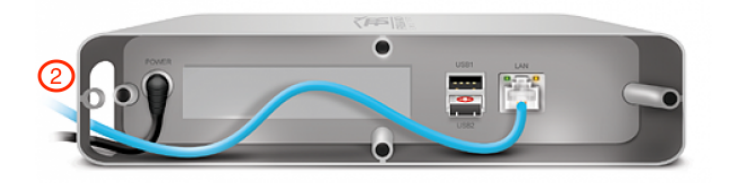

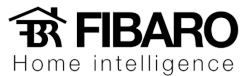

Abrir a configuração de rede do notebook e configurar conforme a imagem abaixo:

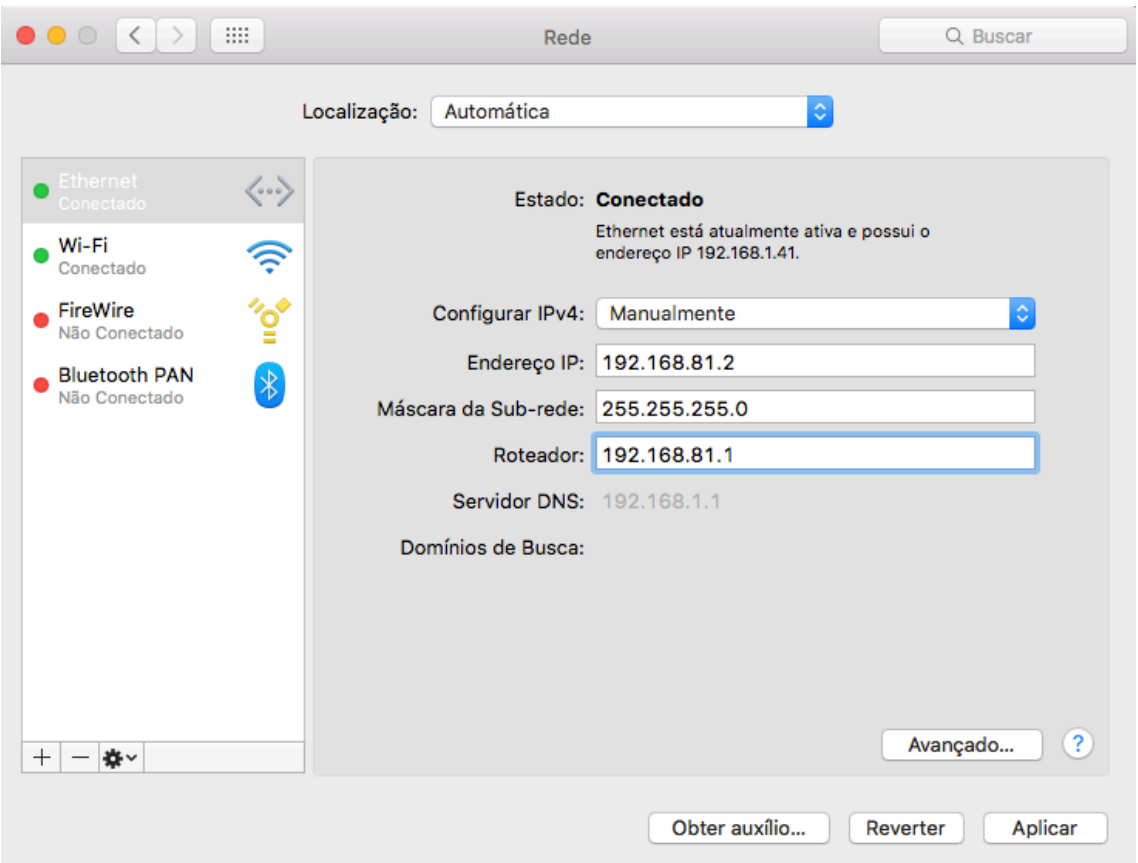

4. Pressionar por 5 segundos o botão + que esta localizado atrás da central.

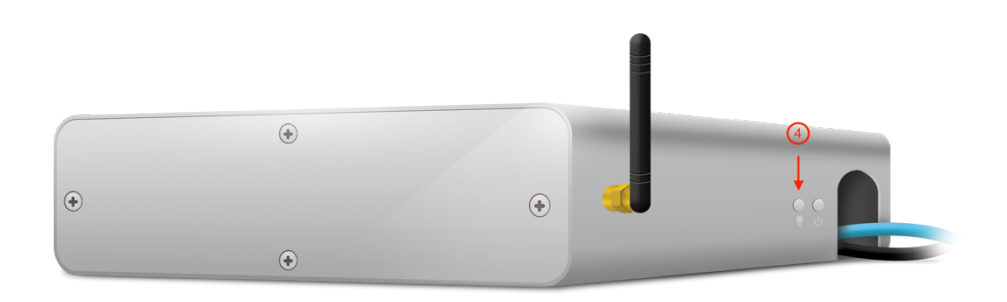

5. Após pressionar, o led indicativo da internet vai começar a piscar.

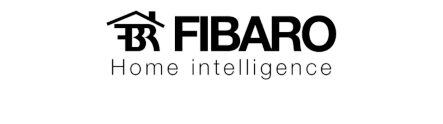

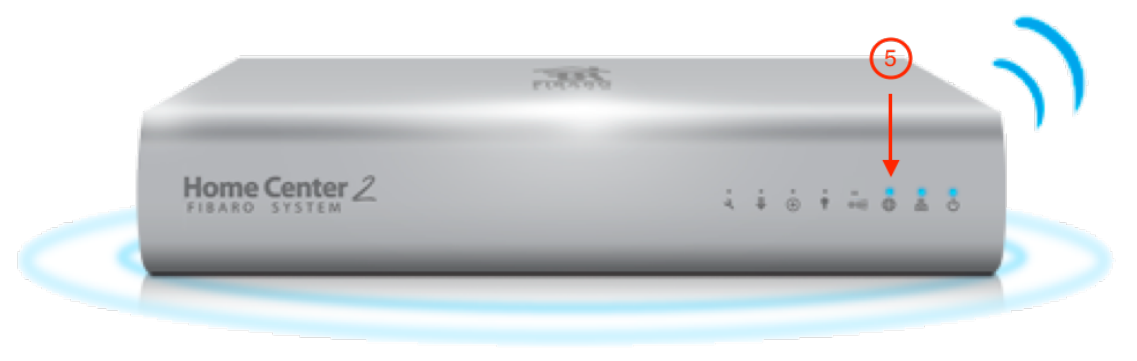

6. Abrir o navegador e digitar o IP: 192.168.81.1

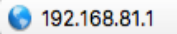

7. Inserir o usuário e senha da central.

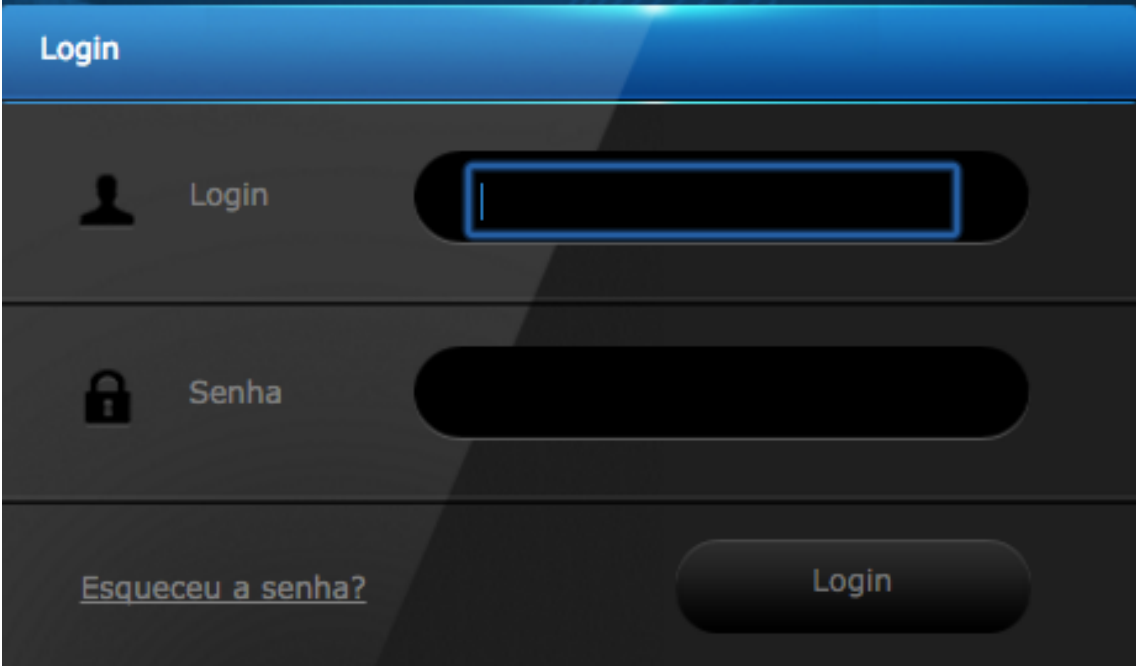